### Oracle® Enterprise Performance Management System

#### Readme

Release 11.2.17.0.000

F92255-02

July 2024

# Oracle Enterprise Performance Management System Release 11.2.17.0.000 Readme

## Purpose

This document includes important, late-breaking information about this release of Oracle Enterprise Performance Management System. Review this Readme thoroughly before installing EPM System.

## Overview

This Quarterly Release Update is distributed as an OPatch comprising OPatches for individual EPM system components. Release 11.2.17 is a cumulative update and includes all updates from Release 11.2.15. This release update can be applied on top of Releases 11.2.15. See OPatch Dependencies and Details for the list of OPatches for individual EPM system components.

Oracle recommends that you read the 11.2.17 Readme in its entirety before applying the patch to Release 11.2.17.

Release 11.2.17 (Release 11.2, Update 17) includes the following deliverables:

- Oracle Enterprise Performance Management System 11.2.17.0.000 for Microsoft Windows x64 (64-bit)
- Oracle Enterprise Performance Management System 11.2.17.0.000 for Linux x86-64
- Oracle Enterprise Performance Management System Client Installers 11.2.17.0.000 for Microsoft Windows x64 (64-bit)
- Oracle Data Relationship Management 11.2.17.0.000 for Microsoft Windows (64 bit)

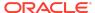

#### Note:

Release 11.2.17 will not contain an Installation and Configuration guide. See Oracle Enterprise Performance Management System Installation and Configuration Guide for Release 11.2.15 for more information.

## EPM System Update and Upgrade Policies

See EPM System Update and Upgrade Policies for more information on update and upgrade policies for Oracle Enterprise Performance Management System.

#### **New Features**

This section includes new features in this release. To review the list of new features from earlier releases, use the Cumulative Feature Overview tool. This tool enables you to identify the products you own and your current implementation release. With a single click, the tool quickly produces a customized report of new feature descriptions. This tool is available here: https://apexapps.oracle.com/pls/apex/f?p=20620:1:0

Release 11.2.17 includes the following new features:

- Essbase 21c (version 21.5.5).
- Java 8 Update 401.
- WebLogic Patch Set Update 12.2.1.4.240111.
- Application Data Framework (ADF) Bundle Patch 12.2.1.4.231205.
- Oracle HTTP Server (OHS) 19c Bundle Patch 12.2.1.4.231222.
- There are no Oracle Data Integrator (ODI) Patches in Release 11.2.17.
- Support for mixed operating system distribution for Essbase 21c is supported and certified.
  - All instances of EPM WebLogic must be installed and configured on the same operating system (i.e Windows).
  - Essbase 21C WebLogic instance can now be on a different operating system (i.e Linux).
- Starting Release 11.2.17, dependency on Microsoft Visual C++ 2010 has been removed and Oracle Enterprise Performance Management System will not be installing Visual C++ 2010. However if it is already installed, it won't be uninstalled. Oracle Enterprise Performance Management System will function with or without Visual C++ 2010. If you want Microsoft Visual Studio 2010 to be removed from your machine, see Removing Visual C++ 2010 for more details.
- For all the new features in Release 11.2.8 11.2.16, see New Features: 11.2.8 11.2.16.

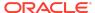

## Supported Platforms

Information about system requirements, browser support, supported languages and supported platforms for Oracle Enterprise Performance Management System products is available in spreadsheet format in the *Oracle Enterprise Performance Management System Certification Matrix*. This matrix is posted on the Supported Platforms Matrices page on Oracle Technology Network (OTN):

Oracle Enterprise Performance Management System - Certification Matrix.

## Supported Paths

Oracle recommends that you apply the set of Oracle Enterprise Performance Management System Release 11.2.17 product Opatches together, using the ApplyUpdate script. If you are updating from an earlier release, you must first update to Release 11.2.15.

- EPM System updates are released on a quarterly basis, generally in January, April, July, and October.
- Updates include changes for all embedded components, such as WebLogic and Java, as needed.
- Updates are applied in place.
- Any customer patches that were released are rolled into the next update.
- Updates are expected to be easy to apply and have minimum impact for you to absorb.

## Installing EPM for the first time

Before you install and configure, review the installation prerequisites and requirements listed in Installation Prerequisites and Requirements.

- 1. Optional: Remove Microsoft Visual C++ 2010 (x86 and x64). See Optional: Removing Microsoft Visual C++ 2010 for more details.
- Install Release 11.2.15: See Installing EPM System Products in Oracle Enterprise Performance Management System Installation and Configuration Guide for instructions.
- 3. Apply Update to Release 11.2.17: See Applying Release 11.2.17.
- 4. Configure Release 11.2.17: See Configuring EPM System After Applying an Update for more details.

## Updating from Release 11.2.x

Before you apply the update to Release 11.2.17, review the prerequisites and requirements listed in Applying an Update Prerequisite Tasks.

1. Updating from 11.2.8 to 11.2.17:

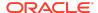

- a. Apply Update from Release 11.2.8 to Release 11.2.12 or 11.2.13 or 11.2.14: See Applying an Update to EPM System Products.
- b. *Install Update to Release 11.2.15*: See Installing EPM System Products Using Apply Update.
- c. Apply Update to Release 11.2.17: See Applying Release 11.2.17.
- d. *Optional*: Remove Microsoft Visual C++ 2010 (x86 and x64). See Optional: Removing Microsoft Visual C++ 2010 for more details.
  - Restart your machine.
  - ii. Redeploy all the web applications. Under Hyperion Financial Management (HFM), ensure that you check the **Configure Application Server** option.
  - iii. Start all the services. For information about starting services, see Starting and Stopping EPM System Products in Enterprise Performance Management System Installation and Configuration Guide.
- e. Configure Release 11.2.17: See Configuring EPM System After Applying an Update for more details.

#### 2. Updating to Release 11.2.17 from Releases prior to 11.2.8

- a. Install Update to Release 11.2.8: See Installing EPM System Products Using Apply Update.
- **b.** Apply Update from Release 11.2.8 to Release 11.2.12 or 11.2.13 or 11.2.14: See Applying an Update to EPM System Products.
- c. *Install Update to Release 11.2.15*: See Installing EPM System Products Using Apply Update.
- d. Apply Update to Release 11.2.17: See Applying Release 11.2.17.
- e. *Optional*: Remove Microsoft Visual C++ 2010 (x86 and x64). See Optional: Removing Microsoft Visual C++ 2010 for more details.
  - i. Restart your machine.
  - ii. Redeploy all the web applications. Under Hyperion Financial Management (HFM), ensure that you check the **Configure Application Server** option.
  - iii. Start all the services. For information about starting services, see Starting and Stopping EPM System Products in *Enterprise Performance Management System Installation and Configuration Guide*.
- f. Configure Release 11.2.17: See Configuring EPM System After Applying an Update for more details.

## Upgrading from Release 11.1.2.x

You can upgrade Oracle Enterprise Performance Management System Release 11.1.2.x products to Release 11.2.17.

1. Upgrade from 11.1.2.x to Release 11.2.8: See Upgrading EPM System. in Oracle Enterprise Performance Management System Installation and Configuration Guide for instructions.

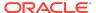

- 2. Apply Update from Release 11.2.8 to Release 11.2.12 or 11.2.13 or 11.2.14: See Applying an Update to EPM System Products.
- 3. *Install Update to Release 11.2.15*: See Installing EPM System Products Using Apply Update.
- 4. Apply Update to Release 11.2.17: See Applying Release 11.2.17.
- 5. Optional: Remove Microsoft Visual C++ 2010 (x86 and x64). See Optional: Removing Microsoft Visual C++ 2010 for more details.
  - a. Restart your machine.
  - Redeploy all the web applications. (Under HFM, ensure that you check the Configure Application Server option.
  - c. Start all the services. For information about starting services, see Starting and Stopping EPM System Products in *Enterprise Performance Management System Installation and Configuration Guide*.
- **6.** Configure Release 11.2.17: See Configuring EPM System After Applying an Update for more details.

## Applying and Rolling Back Release 11.2.17

## **Prerequisites**

- Disable the anti-virus software before you apply Release 11.2.15 to your environment. Ensure that you have the anti-virus software disabled for the entire duration of the Installation and Configuration process. Anti-virus software can be re-enabled when the installation and configuration is complete.
- 2. Stop services:
  - Oracle Enterprise Performance Management System services
  - Node Manager Windows Service and Oracle HTTP Server, if you are using Oracle HTTP Server as your web server
  - WebLogic Administration Server

For information about stopping services, see Starting and Stopping EPM System Products in *Enterprise Performance Management System Installation and Configuration Guide*.

- 3. Back up these folders:
  - EPM Oracle Home. The default EPM Oracle home location is MIDDLEWARE\_HOME/EPMSystem11R1.
  - EPM Oracle Instance. The default location for the EPM Oracle Instance is MIDDLEWARE HOME/user projects/epmsystem1.

You can delete these folders after you apply the update and validate the installation.

- 4. Back up the keystores from:
  - MIDDLEWARE HOME\jdk\jre\lib\security\cacerts

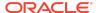

 MIDDLEWARE\_HOME\EPMSystem11R1\common\JRE\Sun\1.8.0\lib\se curity\cacerts

#### Note:

Ensure that you restore the backed up keystores (cacerts) after applying the update to Release 11.2.15.

#### Note:

You cannot roll back to the previous release after you apply an update to move from an existing Release 11.2.x to Release 11.2.15.

## Applying Release 11.2.17

Release 11.2.17 applies a set of OPatches for all EPM system components on your environment. Oracle recommends that you apply the entire set using the ApplyUpdate utility.

Ensure that you meet all the prerequisites before you apply Oracle Enterprise Performance Management System Release 11.2.17 to your environment. See Applying an Update Prerequisite Tasks for more details.

From the Oracle Software Delivery Cloud (http://edelivery.oracle.com/), select the products that you licensed and add them to the cart. All required zip files are included. Select your platform, and download the files into /download location.

For the list of deliverables in Release 11.2.17 (Release 11.2, Update 17), see Overview:

Unzip the files into /download location.

- Use a zip file extraction program that can handle long path names, such as 7-Zip.
- If you are prompted that any files or common components already exist, click Yes
  to overwrite the files.
- Unzip to a directory with no spaces in the name.
- 1. To Apply Release 11.2.17 (Release 11.2, Update 17):
  - a. On Windows: Launch Windows PowerShell as an Administrator from the Start menu. Navigate to the directory where you extracted the ZIP files and run the following script. For example, navigate to 11.2.17.0-Update-Win directory and run the following script.

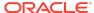

#### Note:

- The following script must only be run with Administrator privileges.
- Before running the following script, ensure that you do not extract any additional OPatch ZIP folders or OPatch ZIP files under 11.2.17.0-Update-Win directory (which contains the ApplyUpdate.ps1 script) in addition to the ZIP files/folders that are already present.
- .\ApplyUpdate.ps1 <MIDDLEWARE HOME>
- b. On Linux: Navigate to the directory where you extracted the ZIP files. Run the following script from the directory where you extracted the ZIP file. For example, navigate to 11.2.17.0-Update-Linux folder and run the following script:

#### Note:

Before running the following script, ensure that you do not extract any additional OPatch ZIP folders or OPatch ZIP files under 11.2.17.0-Update-Linux directory (which contains the ApplyUpdate.sh script) in addition to the ZIP files/folders that are already present.

- ./ApplyUpdate.sh <MIDDLEWARE\_HOME>
- Redeploy Oracle Hyperion foundation services after applying Release 11.2.17. For remote server, Weblogic Admin server must be up and running to redeploy and start Foundation services.
- 3. You must now start all the services. For information about starting services, see Starting and Stopping EPM System Products in *Enterprise Performance Management System Installation and Configuration Guide*.

## Rolling Back Release 11.2.17

Ensure that you meet all the prerequisites before you proceed with the rollback feature.

The rollback feature allows you to rollback all the OPatches except the following:

- JDK OPatches
- Weblogic CPU OPatches
- Oracle Virtual Directory (OVD) OPatch

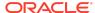

- Oracle HTTP Server (OHS) OPatch
- Fusion Middleware (FMW) OPatches
  - FMW.ADF
  - FMW.EM
- ODBC OPatch
- Oracle Hyperion Shared Services OPatch
- Oracle Hyperion Infrastructure OPatch
- 1. To Rollback the update:
  - a. On Windows: Launch Windows PowerShell from the Start menu as an Administrator and run the following script from the directory where you extracted the ZIP file. For example, navigate to 11.2.17.0-Update-Win directory and run the following script:

```
.\RollbackUpdate.ps1 <MIDDLEWARE_HOME>
```

b. On Linux: Navigate to the directory where you extracted the ZIP files. Run the following script from the directory where you extracted the ZIP file. For example, navigate to 11.2.17.0-Update-Linux folder and run the following script:

```
./RollbackUpdate.sh <MIDDLEWARE_HOME>
```

- 2. Optional: Install Microsoft VC++ 2010.
  - a. Restart your machine.
  - **b.** Redeploy all the web applications. Under Hyperion Financial Management (HFM), ensure that you check the **Configure Application Server** option.
- 3. You must now start all the services. For information about starting services, see Starting and Stopping EPM System Products in *Enterprise Performance Management System Installation and Configuration Guide*.

## **Verifying Status**

You can check the status of the ApplyUpdate or Rollback script by following one of the steps below:

- Open Oracle Enterprise Management System Workspace, click Help > About Oracle Enterprise Performance Management System Workspace, Fusion Edition > Show Details.
- 2. Check the inventory for Oracle Enterprise Performance Management (EPM) OPatches. To check the inventory for EPM OPatches, enter the following command in one line:
  - Before running this command, ensure that you change the directory from the command line to :  $\mbox{MIDDLEWARE HOME} \times \mbox{EPMSystem11R1} \$
  - On Windows: opatch lsinventory -oh <MIDDLEWARE\_HOME>\EPMSystem11R1 | findstr /i /L /c:"Patch"

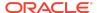

• On Linux: opatch lsinventory -oh <MIDDLEWARE\_HOME>\EPMSystem11R1 | grep "Patch[][]"

Sample Output:
D:\Oracle\Middleware\EPMSystem11R1\OPatch lsinventory -oh
D:\Oracle\Middleware\EPMSystem11R1\OPatch | findstr /i /L /c:"Patch "
Patch 33727616 : applied on Sun Feb 20 23:39:56 PST 2022
Patch 33678607 : applied on Sun Feb 20 23:36:01 PST 2022
Patch 33093748 : applied on Sun Feb 20 23:35:18 PST 2022
Patch 32720458 : applied on Sun Feb 20 23:34:51 PST 2022

- 3. Check the inventory for Oracle Fusion Middleware (FMW) OPatches. To check the inventory for FMW Opatches, enter the following command in one line: Before running this command, ensure that you change the directory from the command line to: <MIDDLEWARE HOME>\OPatch
  - On Windows: opatch lsinventory -oh <MIDDLEWARE\_HOME> |
    findstr /i /L /c:"Patch"
  - On Linux: opatch lsinventory -oh <MIDDLEWARE\_HOME> | grep "Patch[]

```
Sample Output:
Oracle Interim Patch Installer version 13.9.4.2.7
OPatch version : 13.9.4.2.7
OPatch detects the Middleware Home as "D:\Oracle\Middleware"
Patch 33727616 : applied on Tue Apr 12 19:02:01 EDT 2022
Unique Patch ID: 24578917
Patch description: "WLS PATCH SET UPDATE 12.2.1.4.220105"
Patch 33678607 : applied on Tue Apr 12 18:59:04 EDT 2022
Unique Patch ID: 24558585
Patch description: "RDA release 20.4-20211126 for OFM SPB"
Patch 33093748 : applied on Tue Apr 12 18:58:36 EDT 2022
Unique Patch ID: 24325771
Patch description: "One-off"
Patch 32720458 : applied on Tue Apr 12 18:58:19 EDT 2022
Unique Patch ID: 24558359
Patch description: "JDBC 19.3.0.0 FOR CPUJAN2022 (WLS 12.2.1.4, WLS 14.1.1)"
Patch 1221412 : applied on Tue Apr 12 18:57:54 EDT 2022
Unique Patch ID: 24516660
Patch description: "Bundle patch for Oracle Coherence Version 12.2.1.4.12"
Patch 33697227 : applied on Tue Apr 12 18:54:58 EDT 2022
Unique Patch ID: 24560598
OPatch succeeded.
```

4. Check the inventory for Oracle HTTP Server (OHS) OPatches. To check the inventory for OHS Opatches, enter the following command in one line:

```
C:\Oracle\Middleware\ohs\OPatch>opatch.bat lsinventory -oh
C:\Oracle\Middleware\ohs | findstr /i /L /c:"Patch"
```

The log file details and location of the files are described in the table below:

Table 1-1 Log Names and Location

| Script         | Summary Log File<br>Name   | Detail Log File Name                                                  | Location                                                                     |
|----------------|----------------------------|-----------------------------------------------------------------------|------------------------------------------------------------------------------|
| ApplyUpdate    | ApplyUpdateSummar y.log    | ApplyUpdateDetail                                                     | <epm_oracle_ho<br>ME&gt;/</epm_oracle_ho<br>                                 |
|                |                            | <pre><day>.<dd>.<mm>.&lt; YYYY&gt;-</mm></dd></day></pre>             | diagnostics/<br>logs/install/                                                |
|                |                            | <pre><hh>.<mi>.<ss>.lo g</ss></mi></hh></pre>                         |                                                                              |
| RollbackUpdate | RollbackUpdateSum mary.log | RollbackUpdateDet ail- <day>.<dd>.<mm>.&lt; YYYY&gt;-</mm></dd></day> | <pre><epm_oracle_ho me="">/ diagnostics/ logs/install/</epm_oracle_ho></pre> |
|                |                            | <hh>.<mi>.<ss>.lo</ss></mi></hh>                                      |                                                                              |

Summary log contains the status of each product OPatch and detail log contains the detailed information about the status of each OPatch applied along with the OPatch output. For more details on OPatches Common Error Messages, tips and troubleshooting, see Tips and Troubleshooting.

## Optional: Applying Individual OPatches

Oracle recommends that you apply the set of Oracle Enterprise Performance Management System Release 11.2.16 product Opatches together, using the ApplyUpdate script. See Applying Release 11.2.16 for more details.

However, you can also apply selected OPatches based on your operating system environment:

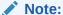

It is recommended to take a back up of the original configure<OS>.properties file before you edit the properties file for the desired OPatches.

- 1. From the directory where you downloaded and extracted the 11.2.16.0-Update-<OS> folder, open configureWindows.properties or configureLinux.properties file based on your operating system.
- 2. In the <code>configure<OS>.properties</code> file, include only those products that you want to apply. For example, if you want to apply Oracle Hyperion Calculation Manager OPatch, ensure that the entry <code>CALC=35975910</code> is present in the <code>configure<OS>.properties</code> file. The list of individual products and their OPatch IDs in the <code>configure<OS>.properties</code> file are listed below:

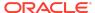

- CALC=
- FCM=
- FDMEE=
- FR=
- HFM=
- HP=
- HPCM=
- HSS=
- Infra=
- TAXPROV=
- Workspace=

For more details on individual EPM system products, OPatch ZIP file names and OPatch IDs, see OPatch Dependencies and Details.

- 3. Run the ApplyUpdate Script to apply the individual OPatch:
  - On Windows:

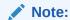

The following script must only be run with Administrator privileges.

ApplyUpdate.ps1 <MIDDLEWARE\_HOME>

On Linux:

ApplyUpdate.sh <MIDDLEWARE HOME>

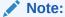

For additional information, refer to your individual OPatch Readme Guide.

## OPatch Dependencies and Details

The following table lists the set of OPatches and dependencies for individual EPM system components:

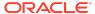

Table 1-2 OPatch Details

|                                                                                                    | I                 |                                             |                              |
|----------------------------------------------------------------------------------------------------|-------------------|---------------------------------------------|------------------------------|
| Product                                                                                                    | Product OPatch ID | OPatch Dependency -<br>Component            | OPatch<br>Dependency -<br>ID |
| Oracle Hyperion<br>Calculation Manager<br>(CALC)                                                                  | 36247820          | NA                                          | NA                           |
| Oracle Hyperion Financial Data Quality Management Enterprise Edition (FDMEE)                                      | 36183737          | NA                                          | NA                           |
| Oracle Hyperion Financial Close Management (FCM) Note: Oracle Hyperion Tax Governance is included in this OPatch. | 36178637          | NA                                          | NA                           |
| Oracle Hyperion                                                                                                   | 35801692          | ADF                                         | 33697227                     |
| Financial Management (HFM)                                                                                        |                   | WebLogic                                    | 33751264                     |
| Oracle Hyperion<br>Financial Reporting<br>(FR)                                                                    | 36244122          | NA                                          | NA                           |
| Oracle Hyperion<br>Planning (HP)                                                                                  | 36265139          | NA                                          | NA                           |
| Oracle Hyperion<br>Profitability and Cost<br>Management (HPCM)                                                    | 36243453          | NA                                          | NA                           |
| Oracle Hyperion<br>Shared Services (HSS)                                                                          | 36234227          | Oracle Hyperion<br>Infrastructure (Infra)   | 36234248                     |
| Oracle Hyperion<br>Infrastructure (Infra)                                                                         | 36234248          | Oracle Hyperion<br>Shared Services<br>(HSS) | 36234227                     |
| Oracle Hyperion<br>Infrastructure (Infra)<br>Commons                                                              | 36362559          | NA                                          | NA                           |
| Oracle Hyperion Tax<br>Provision (TAXPROV)                                                                        | 36248120          | NA                                          | NA                           |
| Oracle Hyperion Enterprise Performance Management Workspace (Workspace)                                           | 36251862          | NA                                          | NA                           |

## Error Correction Policy

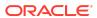

This topic outlines the error correction policies for Oracle Enterprise Performance Management (EPM) Release 11.2.x.

For information on the **Oracle Enterprise Performance Management Error Correction Policy**, visit these My Oracle Support articles:

- Oracle Enterprise Performance Management (EPM) 11.2 Software Error Correction Policy [Doc ID 2749950.1]
- Oracle Enterprise Performance Management (EPM) Release 11.2 Grace Periods for Error Correction [Doc ID 2627593.1]

## **Defects Fixed**

Release 11.2.17 resolves the following defects:

Table 1-3 Defects Fixed in 11.2.17

| 5.6.411           |                                                                                                    |  |  |
|-------------------|----------------------------------------------------------------------------------------------------|--|--|
| Defect Number     | Description                                                                                                    |  |  |
| Oracle Hyperion F | Oracle Hyperion Financial Close Management                                                                                   |  |  |
| 36343834          | In ARM, prevent errors viewing large numbers of Transactions within a Reconciliation.                                        |  |  |
| 35417258          | In Task Manager, allow email notifications links to bring up the specific Task.                                              |  |  |
| 36358180          | In ARM, resolved issue parsing loaded balance fields.                                                                        |  |  |
| Oracle Hyperion F | inancial Management                                                                                                    |  |  |
| 22824935          | EPMHFM-69547: INVALID GRID ERROR MESSAGE DISPLAYS WRONG MEMBER.                                                              |  |  |
| 28047715          | DATA FORM tab headers display incorrectly using linked forms.                                                                |  |  |
| 36122986          | HFM not displaying correct value for [CONTRIBUTION] in SmartView and Data Grid.                                              |  |  |
| 36184569          | Selection limits to only 500 rows for intercompany transactions.                                                             |  |  |
| 36223051          | XFMDATASOURCE crashes opening manage journals after applying Release 11.2.14.                                                |  |  |
| 36264248          | XFMDATASOURCE crashes opening manage journals with more than 30 rows.                                                        |  |  |
| 36264257          | HFM application crashes when extracting journals using [ADJUSTMENT ENTITIES].                                                |  |  |
| 36267650          | SYSOUT and SYSERR log files become extremely large.                                                                          |  |  |
| 36364257          | HFM 11.2.15 writing data extract POV details to HYS9FINANCIALMANAGEMENTJAVASERVER-SYSOUT.LOG, MAKING FILE SIZE grow quickly. |  |  |
| Oracle Hyperion F | Oracle Hyperion FDMEE                                                                                                    |  |  |
| 36087524          | Abnormal behavior for batches after upgrading FDMEE to version 11.2.14.                                                      |  |  |
| 36029009          | After patching EPM 11.2.12 to 11.2.14, refresh members process hangs.                                                        |  |  |
| Oracle Hyperion F | inancial Reporting                                                                                                    |  |  |

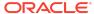

Table 1-3 (Cont.) Defects Fixed in 11.2.17

| Defect Number                   | Description                                                                                                    |  |  |
|---------------------------------|----------------------------------------------------------------------------------------------------|--|--|
| 34740228                        | Search is not returning expected results.                                                                                                    |  |  |
|                                 | Oracle Hyperion Infrastructure Technology                                                                                                    |  |  |
| 34687912                        | Essbase 21C is not able to connect to Hyperion Shared Services (HSS) when <b>Delegated Mode</b> is enabled.                                                           |  |  |
| 34796521                        | Unable to extract HFM artifacts with LCM, EPMLCM-66116: AN ERROR OCCURRED WRITING METADATA FILE CONTENT TO LCM FILE SYSTEM.                                           |  |  |
| Oracle Hyperion Plan            | ning                                                                                                    |  |  |
| 36026358, 35300734,<br>35936234 | Unable to add or remove custom attributes associated to the dimension members.                                                                                        |  |  |
| 35898379                        | URL in approvals email notification cannot be modified.  Note:                                                                                                    |  |  |
|                                 | 1. Administrators need to define the below Planning Application Property by navigating to Administration->Application->Properties->System Properties in Planning web. |  |  |
|                                 | APPROVAL_NOTIFICATION_URL                                                                                                    |  |  |
|                                 | 2. Set the property value to the required external or SSL URL.  The format of URL is                                                                                  |  |  |
|                                 | http(s):// <server>:<port>/</port></server>                                                                                                    |  |  |
| 36124147                        | When user exports smartlist to a file from Export Metadata to File UI, subsequent export of any dimension may result in incorrect export file.                        |  |  |
| 35535616                        | When the Planning user session is kept idle for some time, users may see yellow colored exclamation mark in Planning user interface.                                  |  |  |
| 36151016                        | Users may not be able to create/edit/execute map reporting application.                                                                                               |  |  |
| 36053342                        | Copying of data cells from Planning data form to external source may not work.                                                                                        |  |  |
| 35941386                        | Users may not be able to select user variable value using member selector.                                                                                            |  |  |
| 35884704                        | In Accessibility Mode, Planning data form may remain in inactive state even after data form is saved.                                                                 |  |  |

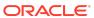

Table 1-3 (Cont.) Defects Fixed in 11.2.17

| Defect Number                                     | Description                                                                                                    |  |
|---------------------------------------------------|----------------------------------------------------------------------------------------------------|--|
| 35761600                                          | In accessibility mode, users may not be able to navigate to My Tasklist accordion after the data form is opened.                                                                                    |  |
|                                                   | Note:                                                                                                    |  |
|                                                   | Administrators need to define the below Planning Application Property by navigating to Administration->Application->Properties->Application Properties in Planning web and set the value to "true". |  |
|                                                   | TASKLIST_FOCUS_AT_BEGINNING                                                                                                    |  |
| 35450783                                          | In Accessibility Mode, selected and opened tabs may not be identified correctly by external user accessibility tool.                                                                                |  |
| 34865105                                          | In accessibility mode, access keys defined for command buttons in My Tasklist page may conflict with browser shortcut keys.                                                                         |  |
| Oracle Hyperion Profitability and Cost Management |                                                                                                    |  |
| 36199093                                          | A SQL Script for purging old jobs was provided                                                                                                    |  |
| Oracle Hyperion Workspace                         |                                                                                                    |  |
| 36216418                                          | Books and Batches are not copied for user access even with full control.                                                                                                    |  |

See Defects Fixed: 11.2.0 - 11.2.16 for the list of cumulative defects fixed starting from Release 11.2.0.

## **Known Issues**

Release 11.2.17 includes the following known issues.

Table 1-4 Known Issues in 11.2.17

| Defect Number  | Description                                                                                                    |
|----------------|----------------------------------------------------------------------------------------------------|
| Oracle Hyperio | n Financial Reporting                                                                                                    |
| NA             | <ul> <li>Prepositions used in search strings are not working. For example, when you search:         <ul> <li>"StockAgeing_analysis by BS", if you remove "by" it works.</li> <li>"PL by entities", search string "PL entities" works fine</li> </ul> </li> <li>When using the search feature, ensure the search text field on Workspace's top right side has the intended search string, or if using Advanced Search this top right search field is empty; otherwise, it will append the previous search text and the new search text.</li> </ul> |
| Oracle Essbase |                                                                                                    |

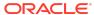

Table 1-4 (Cont.) Known Issues in 11.2.17

| Defect Number                                     | Description                                                                                                    |  |  |
|---------------------------------------------------|----------------------------------------------------------------------------------------------------|--|--|
| 36423191                                          | Unable to Import ASO and BSO app from Catalog in JET UI as data is not available post Rollback.  Workaround:                                                                                                    |  |  |
|                                                   | 1. After rolling back from Release 11.2.17 to previous release such as 11.2.15, 11.2.16, copy these two ASO files (ASO_Sample.xlsx and ASO_Sample_Data.txt) from the following path:                                                  |  |  |
|                                                   | /scratch/hitqe/Oracle/Middleware/essbase/products/<br>Essbase/platform/templates/                                                                                                    |  |  |
|                                                   | to the following path:                                                                                                    |  |  |
|                                                   | /scratch/hitqe/Oracle/Middleware/essbase/products/<br>Essbase/cubedesigner/Cubes/Applications/Demo Samples/<br>Aggregate Storage                                                                                                    |  |  |
|                                                   | <pre>2. Copy these BSO files (Sample_Basic.xlsx,</pre>                                                                                                    |  |  |
|                                                   | /scratch/hitqe/Oracle/Middleware/essbase/products/<br>Essbase/platform/templates/                                                                                                    |  |  |
|                                                   | to the following path:                                                                                                    |  |  |
|                                                   | /scratch/hitqe/Oracle/Middleware/essbase/products/<br>Essbase/cubedesigner/Cubes/Applications/Demo Samples/<br>Block Storage                                                                                                    |  |  |
|                                                   | 3. Log in to the JET UI and verify the ASO/BSO app creation.                                                                                                    |  |  |
| Oracle Hyperio                                    | Oracle Hyperion Planning                                                                                                    |  |  |
| 36400108                                          | Planning's connection to Essbase might not function if SSL is set up for EPM in a Windows environment.  Workaround:  Add the following folder path to the PATH system environment variable on the server where Planning is installed. |  |  |
|                                                   |                                                                                                    |  |  |
|                                                   |                                                                                                    |  |  |
|                                                   |                                                                                                    |  |  |
|                                                   | EPM_ORACLE_HOME\bin21C                                                                                                    |  |  |
| Oracle Hyperion Profitability and Cost Management |                                                                                                    |  |  |

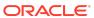

Table 1-4 (Cont.) Known Issues in 11.2.17

| Defect Number | Description                                                                                                    |
|---------------|----------------------------------------------------------------------------------------------------|
| 36378617      | When attempting to open a Profitability application from Workspace, there is a known issue that may cause a module not found error. This can occur during in-place migrations when upgrading to 11.2.17 after having upgraded to 11.2.15 from a prior version. This issue will be addressed in an upcoming release.  Note: This problem does not occur for fresh installations of Version 11.2.15 followed by an upgade to Version 11.2.17, or for out-of-place migrations, where the application is migrated from a previous version to a fresh installation of Version 11.2.15, and then the instance is upgraded to Version 11.2.17.  Workaround: See <i>Profitability and Cost Management fails to open in</i> |
|               | Workspace topic under Chapter 8 - Financial Performance Management Applications of the Enterprise Performance Management System Installation and Configuration Troubleshooting Guide. Contact Oracle Support if you need assistance.                                                                                                    |
| 36487973      | Upgrading to Essbase 21C may result in a considerable increase in calculation run times for some Management Ledger applications. In this case, the Execution Statistics System Report will show a significant increase in the calculation scripts generation time for one or more rules.  Workaround: See Generation of CALC script duration has increased after ugrading to Essbase 21C topic under Chapter 7 - Essbase 21C of the Enterprise Performance Management System Installation and Configuration Troubleshooting Guide.                                                                                                    |
| 36198484      | For clustered environments where there are more than one managed Profitability instance, e.g. Profitability0 and Profitability1, there is an installation preference that must be set in order to fully enable the communication between the clustered nodes. Execute the following SQL in a tool like Oracle SQL Developer, while logged in as the Profitability product schema owner. Be sure to commit the change, and then restart the Profitability service.                                                                                                    |
|               | <pre>INSERT INTO HPM_INSTALLATION_PREFERENCE  (ID, NAME, VALUE, HPM_INSTALLATION_ID, CREATED_TIMESTAMP, CRE ATED_USERID, MODIFIED_TIMESTAMP, MODIFIED_USERID, DISPLAY_O RDER)  VALUES (46, 'dimension.cache.cluster.refresh.enabled', 'Y', 1, SYSDATE, 'INIT', SYSDATE, 'INIT', 46);</pre>                                                                                                    |
|               | This will ensure that dimension updates will be visible in both nodes. If you revert to non-clustered mode, you should delete this row and restart the Profitability service, to disable the dimension cache cluster refresh.                                                                                                    |

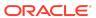

Table 1-4 (Cont.) Known Issues in 11.2.17

| Defect Number         | Description                                                                                                    |  |  |
|-----------------------|----------------------------------------------------------------------------------------------------|--|--|
| 36353159              | When a Profitability application template exported from a Windows instance is successfully imported into Linux instance, a rare failure to create the Essbase cube from the InputData content in the template may occur. This rare situation is generally discovered when accessing the missing cube. To resolve the issue, follow these steps:                                                                                                    |  |  |
|                       | 1. Use Manage Database > Essbase Deploy to create the calculation cube.                                                                                                    |  |  |
|                       | 2. Use Manage Database Data Load to load the text file found within the template's InputData folder.                                                                                                    |  |  |
| 35659280              | Standard Profitability Applications are no longer supported, and will not be accessible in this patch.                                                                                                    |  |  |
|                       | If you installed this patch but are still using Standard applications, you should roll back this patch. Your standard applications will become accessible again after rolling back this patch and then reregistering each application. To reregister:                                                                                                    |  |  |
|                       | 1. In the <b>Profitability Applications</b> console, select the Standard application that you want to continue using, then select <b>Re-Register</b> from the <b>Actions</b> menu.                                                                                                    |  |  |
|                       | 2. In the Workspace Navigator, select <b>Applications</b> and then, click <b>Refresh</b> . You will now see the reregistered application in the <b>Applications</b> > <b>Profitability</b> list.                                                                                                    |  |  |
| 36124578              | Starting with the 11.2.16 release, the REST Sample Client can only be run on the server where Profitability and Cost Management is installed. See the Oracle Hyperion Profitability and Cost Management REST API Developer's Guide for details.                                                                                                    |  |  |
| Oracle Hyperio        | Oracle Hyperion Infrastructure Technology                                                                                                    |  |  |
| 36524629              | Patch conflicts for Infra arise when the ApplyUpdate.ps1 -verify command is run. This is mainly seen when the -verify option is used while running the ApplyUpdate command. This happens when you attempt to update from version 11.2.15 to version 11.2.17 after applying Release Update Exception (RUE) 36151770.  Workaround: Use the Rollback command to roll back the conflicting patches (which is 36151770).                                                                                                    |  |  |
| Oracle Hyperion FDMEE |                                                                                                    |  |  |
| 36524447              | Patch conflicts for FDMEE arise when the ApplyUpdate.ps1 -verify command is run. This is mainly seen when the -verify option is used while running the ApplyUpdate command. This can happen only during a hop upgrade if you apply 11.2.17 after having moved from versions prior to 11.2.15 and then to 11.2.17. (For example, this can happen if you move from Release 11.2.12, 11.2.13 or 11.2.14 to Release 11.2.15 and then apply Release 11.2.17.  Workaround: Use the Rollback command to roll back the conflicting patches (35002965 and 34765144). |  |  |

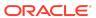

See Known Issues: 11.2.0 - 11.2.16 for the list of cumulative known issues starting from Release 11.2.0.

## Tips and Troubleshooting

Tips and troubleshooting topics are listed in the Installation and Configuration Troubleshooting Guide.

All Oracle Enterprise Performance Management System guides are available in the library on the Oracle Help Center: https://docs.oracle.com/en/applications/?tab=8.

## **Documentation Updates**

## Accessing EPM System Product Documentation

Find the latest Oracle Enterprise Performance Management System product guides in the Oracle Help Center (https://docs.oracle.com/en/). To access documents to view or download, click the Applications icon. In the Applications Documentation window, select the Enterprise Performance Management tab, and then look for your release in the Enterprise Performance Management list.

You can also find deployment-related documentation on the Oracle Technology Network (http://www.oracle.com/technetwork/index.html) and on the Oracle Software Delivery Cloud website (http://edelivery.oracle.com/EPD/WelcomePage/get\_form).

## **Appendix**

New Features: 11.2.8 - 11.2.16
Defects Fixed: 11.2.0 - 11.2.16
Known issues: 11.2.0 - 11.2.16

New Features: 11.2.8 - 11.2.16

This section includes the list of cumulative new features starting from Release 11.2.8. You can also review the list of new features from earlier releases, use the Cumulative Feature Overview tool. This tool enables you to identify the products you own and your current implementation release. With a single click, the tool quickly produces a customized report of new feature descriptions. This tool is available here:https://apexapps.oracle.com/pls/apex/f?p=20620:1:0

Release 11.2.16 New Features Release 11.2.15 New Features Release 11.2.14 New Features Release 11.2.13 New Features

Release 11.2.12 New Features

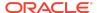

Release 11.2.11 New Features

Release 11.2.10 New Features

Release 11.2.9 New Features

Release 11.2.8 New Features

Defects Fixed: 11.2.0 - 11.2.16

This section includes the list of cumulative defects fixed starting from Release 11.2.0.

Table 1-5 Defects Fixed: 11.2.0 - 11.2.16

| Release | Link to Defects Fixed    |
|---------|--------------------------|
| 11.2.16 |                          |
| 11.2.15 | Defects Fixed in11.2.15  |
| 11.2.14 | Defects Fixed in 11.2.14 |
| 11.2.13 | Defects Fixed in 11.2.13 |
| 11.2.12 | Defects Fixed in 11.2.12 |
| 11.2.11 | Defects Fixed in 11.2.11 |
| 11.2.10 | Defects Fixed in 11.2.10 |
| 11.2.9  | Defects Fixed in 11.2.9  |
| 11.2.8  | Defects Fixed in 11.2.8  |
| 11.2.7  | Defects Fixed in 11.2.7  |
| 11.2.6  | Defects Fixed in 11.2.6  |
| 11.2.5  | Defects Fixed in 11.2.5  |
| 11.2.4  | Defects Fixed in 11.2.4  |
| 11.2.3  | Defects Fixed in 11.2.3  |
| 11.2.2  | Defects Fixed in 11.2.2  |
| 11.2.1  | Defects Fixed in 11.2.1  |
| 11.2.0  | NA                       |

Known Issues: 11.2.0 - 11.2.16

This section includes the list of cumulative known issues starting from Release 11.2.0.

Table 1-6 Known Issues: 11.2.0 - 11.2.16

| Release | Link to Known Issues  |
|---------|-----------------------|
| 11.2.16 |                       |
| 11.2.15 | Known Issues: 11.2.15 |
| 11.2.14 | Known Issues: 11.2.14 |
| 11.2.13 | Known Issues: 11.2.13 |

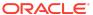

Table 1-6 (Cont.) Known Issues: 11.2.0 - 11.2.16

| Release | Link to Known Issues  |
|---------|-----------------------|
| 11.2.12 | Known Issues: 11.2.12 |
| 11.2.11 | Known Issues: 11.2.11 |
| 11.2.10 | Known Issues: 11.2.10 |
| 11.2.9  | NA                    |
| 11.2.8  | Known Issues: 11.2.8  |
| 11.2.7  | Known Issues: 11.2.7  |
| 11.2.6  | Known Issues: 11.2.6  |
| 11.2.5  | Known Issues: 11.2.5  |
| 11.2.4  | Known Issues: 11.2.4  |
| 11.2.3  | Known Issues: 11.2.3  |
| 11.2.2  | Known Issues: 11.2.2  |
| 11.2.1  | Known Issues: 11.2.1  |
| 11.2.0  | Known Issues: 11.2.0  |

Oracle Enterprise Performance Management System Readme

Copyright © 2020, 2024, Oracle and/or its affiliates.

This software and related documentation are provided under a license agreement containing restrictions on use and disclosure and are protected by intellectual property laws. Except as expressly permitted in your license agreement or allowed by law, you may not use, copy, reproduce, translate, broadcast, modify, license, transmit, distribute, exhibit, perform, publish, or display any part, in any form, or by any means. Reverse engineering, disassembly, or decompilation of this software, unless required by law for interoperability, is prohibited.

The information contained herein is subject to change without notice and is not warranted to be error-free. If you find any errors, please report them to us in writing,

If this is software, software documentation, data (as defined in the Federal Acquisition Regulation), or related documentation that is delivered to the U.S. Government or anyone licensing it on behalf of the U.S. Government, then the following notice is applicable:

U.S. GOVERNMENT END USERS: Oracle programs (including any operating system, integrated software, any programs embedded, installed, or activated on delivered hardware, and modifications of such programs) and Oracle computer documentation or other Oracle data delivered to or accessed by U.S. Government end users are "commercial computer software," "commercial computer software documentation," or "limited rights data" pursuant to the applicable Federal Acquisition Regulation and agency-specific supplemental regulations. As such, the use, reproduction, duplication, release, display, disclosure, modification, preparation of derivative works, and/or adaptation of i) Oracle programs (including any operating system, integrated software, any programs embedded, installed, or activated on delivered hardware, and modifications of such programs), ii) Oracle computer documentation and/or iii) other Oracle data, is subject to the rights and limitations specified in the license contained in the applicable contract. The terms governing the U.S. Government's use of Oracle cloud services are defined by the applicable contract for such services. No other rights are granted to the U.S. Government.

This software or hardware is developed for general use in a variety of information management applications. It is not developed or intended for use in any inherently dangerous applications, including applications that may create a risk of personal injury. If you use this software or hardware in dangerous applications, then you shall be responsible to take all appropriate fail-safe, backup, redundancy, and other measures to ensure its safe use. Oracle Corporation and its affiliates disclaim any liability for any damages caused by use of this software or hardware in dangerous applications.

Oracle®, Java, MySQL, and NetSuite are registered trademarks of Oracle and/or its affiliates. Other names may be trademarks of their respective owners.

Intel and Intel Inside are trademarks or registered trademarks of Intel Corporation. All SPARC trademarks are used under license and are trademarks or registered trademarks of SPARC International, Inc. AMD, Epyc, and the AMD logo are trademarks or registered trademarks of Advanced Micro Devices. UNIX is a registered trademark of The Open Group.

This software or hardware and documentation may provide access to or information about content, products, and services from third parties. Oracle Corporation and its affiliates are not responsible for and expressly disclaim all warranties of any kind with respect to third-party content, products, and services unless otherwise set forth in an applicable agreement between you and Oracle. Oracle Corporation and its affiliates will not be responsible for any loss, costs, or damages incurred due to your access to or use of third-party content, products, or services, except as set forth in an applicable agreement between you and Oracle.

For information about Oracle's commitment to accessibility, visit the Oracle Accessibility Program website at http://www.oracle.com/pls/topic/lookup?ctx=acc&id=docacc.

Access to Oracle Support

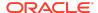

Oracle customers that have purchased support have access to electronic support through My Oracle Support. For information, visit http://www.oracle.com/pls/topic/lookup?ctx=acc&id=info or visit http://www.oracle.com/pls/topic/lookup?ctx=acc&id=trs if you are hearing impaired.

To provide feedback on this documentation, click the feedback button at the bottom of the page in any Oracle Help Center topic. You can also send email to epmdoc\_ww@oracle.com.

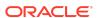